## **IHBOPMATVIKA**

**6** 

*Урок 23*

# **Поняття події. Види подій**

#### **За новою програмою 2017 року**

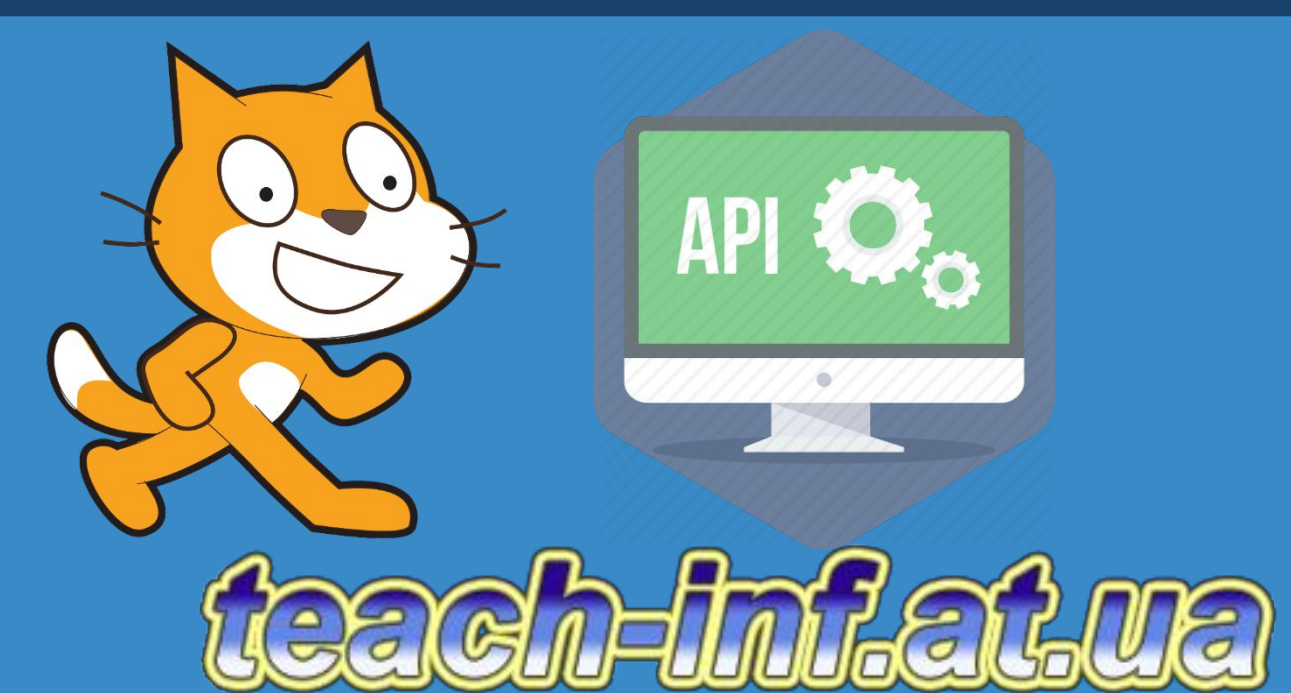

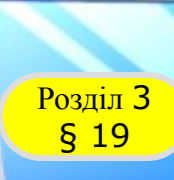

### **Розділ 3 ПОНЯТТЯ ПОДІЇ. Види подій**

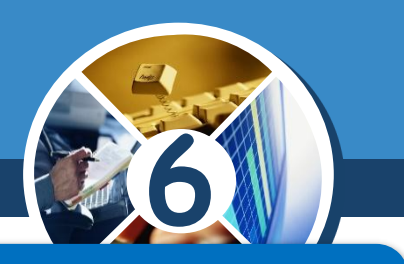

## *Пригадай*

 *групи команд у середовищі Скретч; як управляти програмою у проекті, складеному в середовищі Скретч.*

## *Ти дізнаєшся*

 *що таке подія; які події можна реалізувати в середовищі Скретч; як отримати поле для введення даних в середовищі Скретч.*

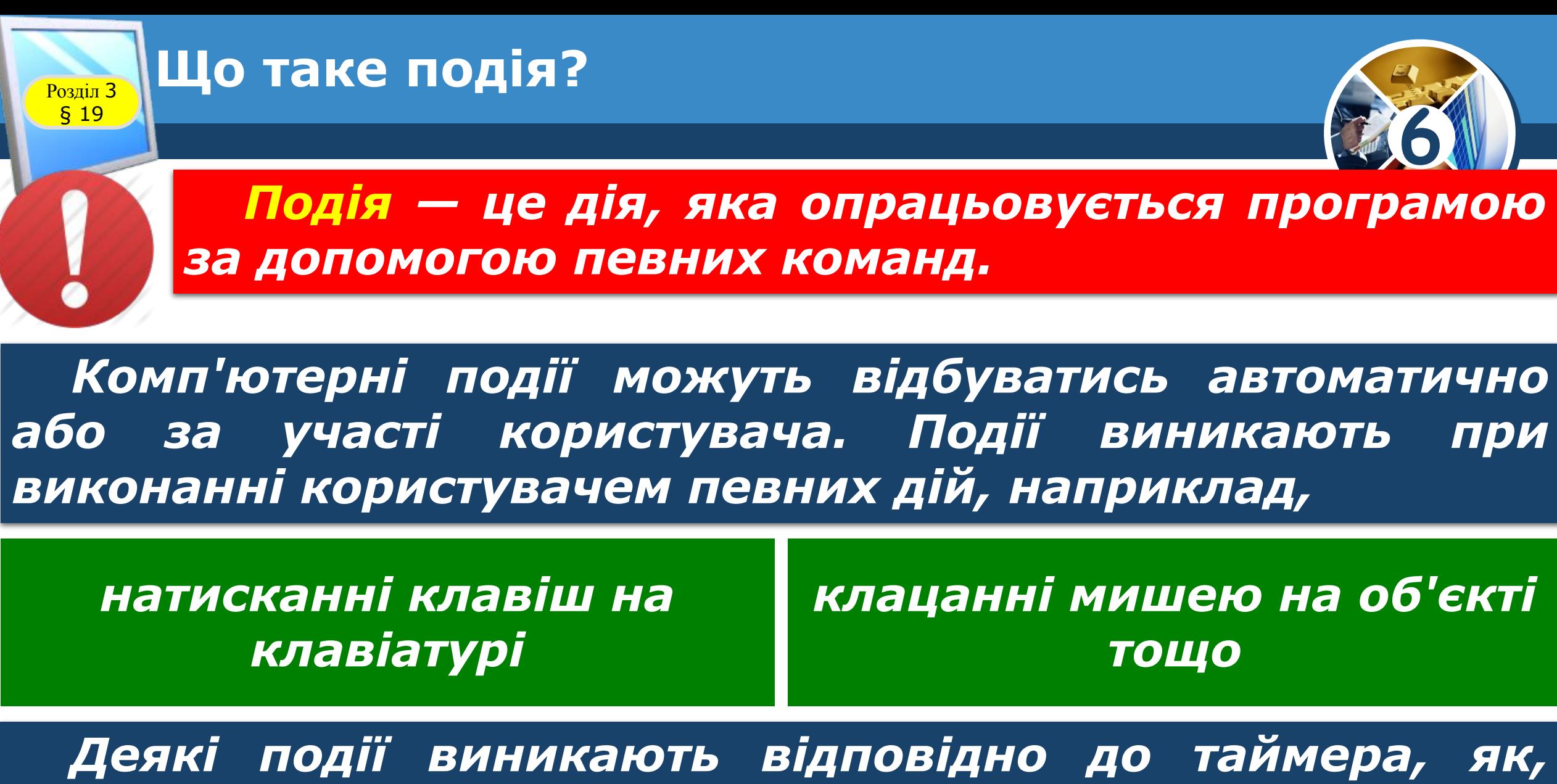

*наприклад, перезапуск системи.*

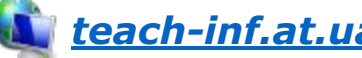

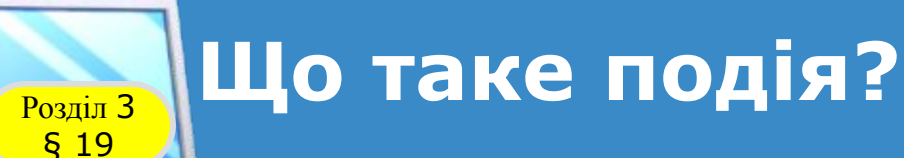

*Програмне забезпечення може також викликати свій власний набір подій під час деякої події, наприклад, повідомити про завершення завдання.* 

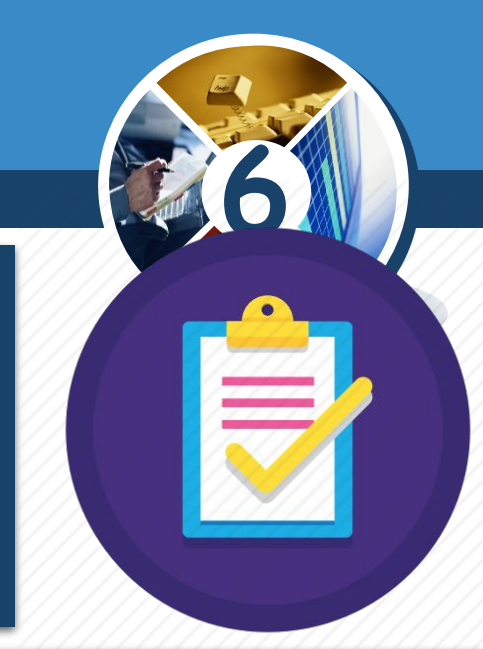

*Деякі програми змінюють свої функції відповідно до події, вони називаються подійно-орієнтованими. Такі програми, як правило, містять два блоки:*

*блок отримання повідомлення про подію,* *клацанні мишею на об'єкті тощо.*

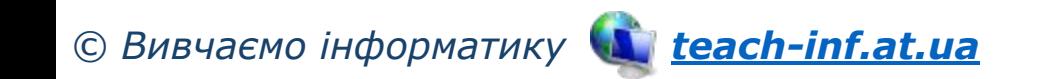

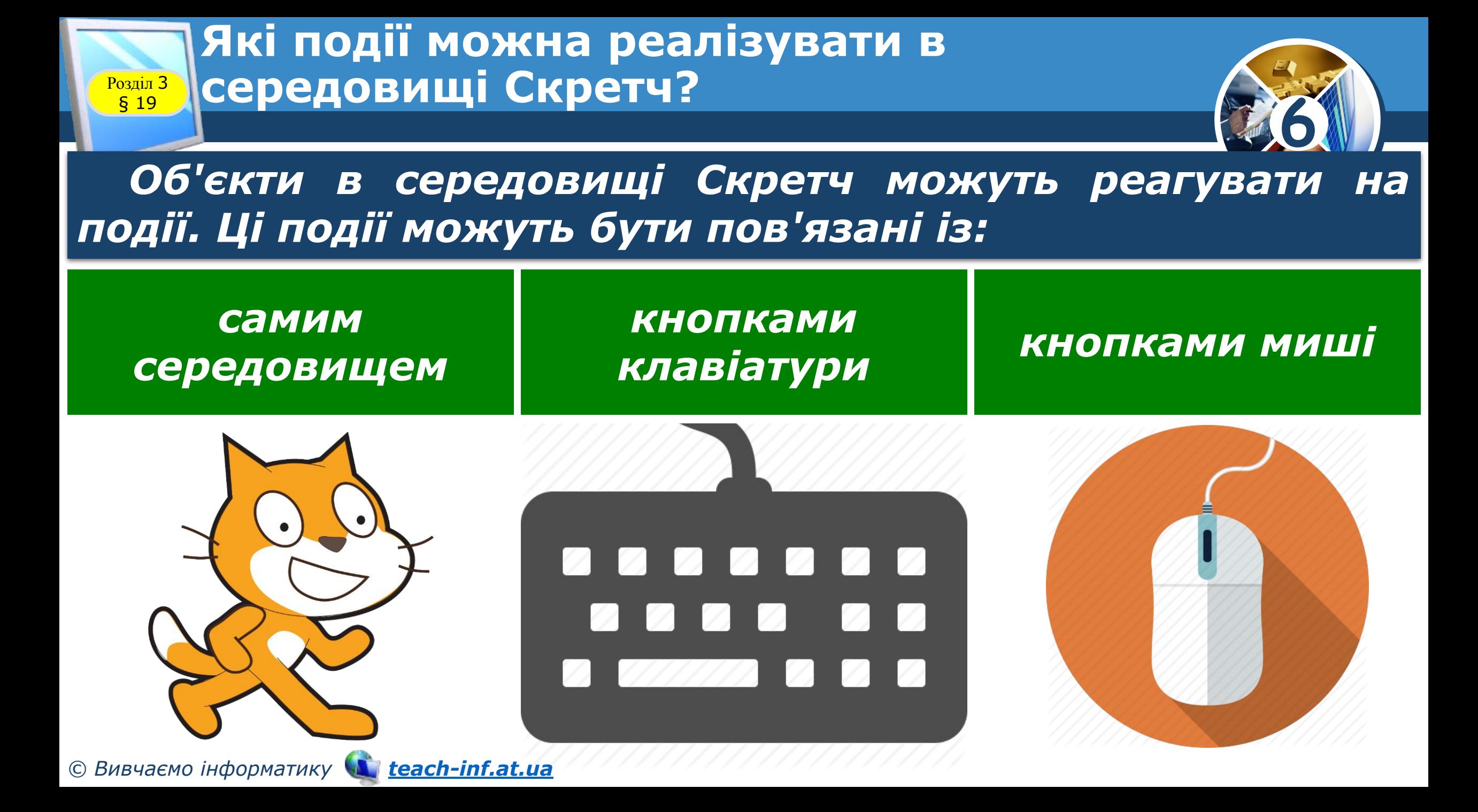

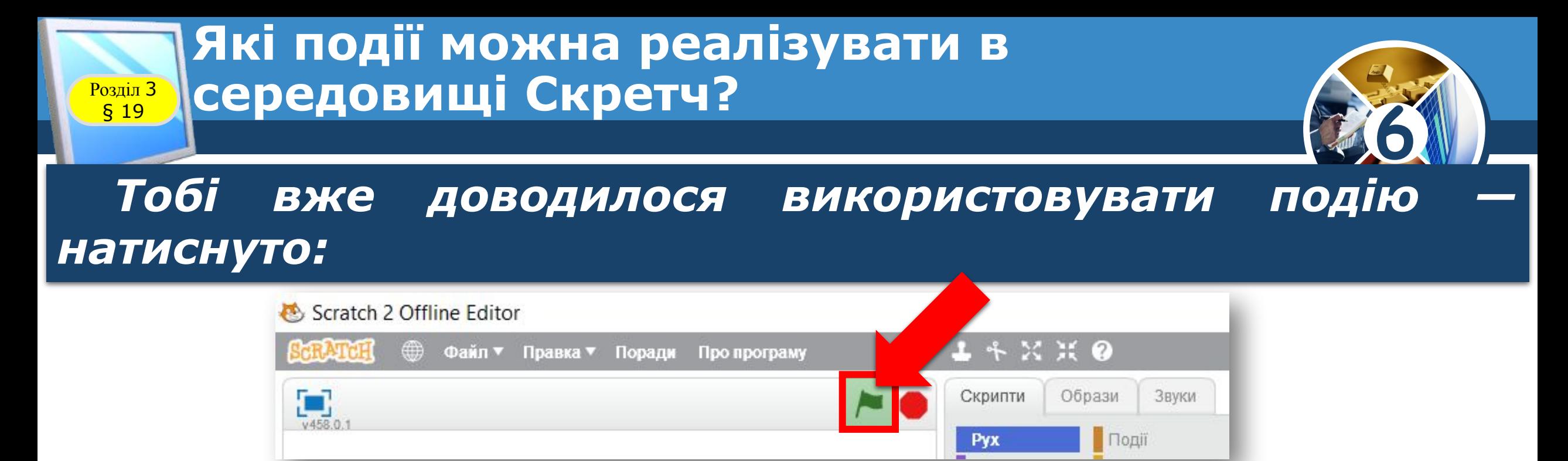

*У програмі опрацювання цієї події реалізується за допомогою команди:*

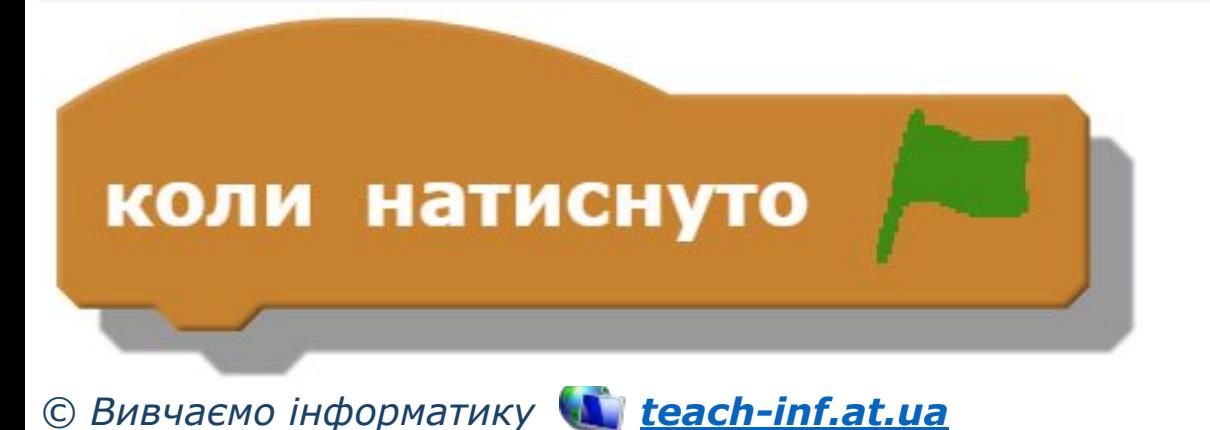

*до якої приєднують інші блоки команд, що складають блок опрацювання цієї події.*

#### **Які події можна реалізувати в**  середовищі Скретч? § 19

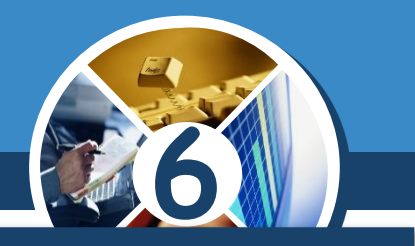

*Слід зазначити, що якщо вказану команду використати для декількох об'єктів, то всі скрипти після натиснення кнопки Запустити у вікні середовища будуть запущені одночасно.* 

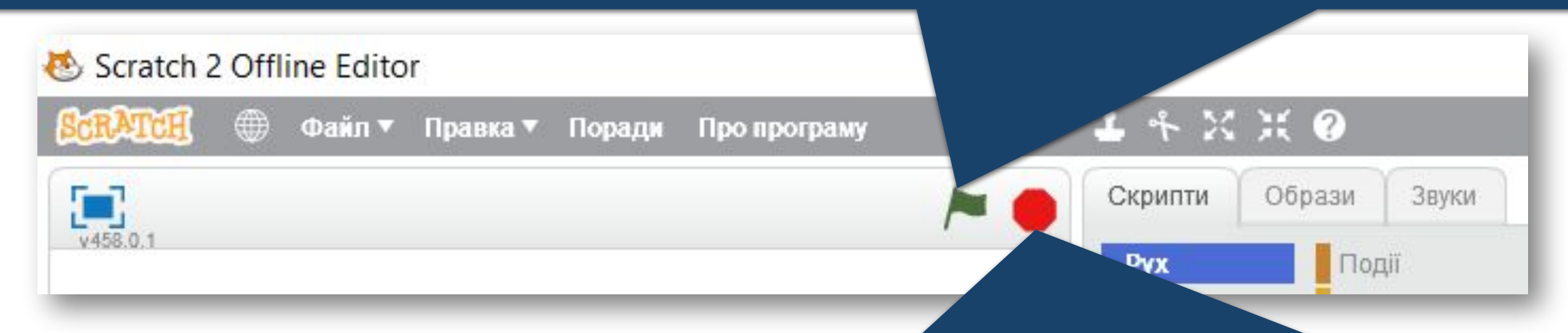

*Настання події натиснуто кнопку Зупинити все спричинює припинення роботи всіх запущених скриптів.*

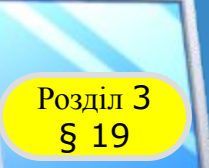

#### **Які події можна реалізувати в Розділ 3 Середовищі Скретч?**

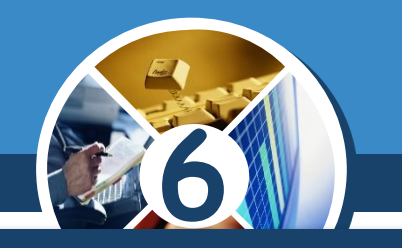

*Ще однією подією, яка часто використовується в проектах, є подія натиснуто клавішу клавіатури, де клавішу обирають зі списку, від клавіші Пропуск до клавіш із цифрами:*

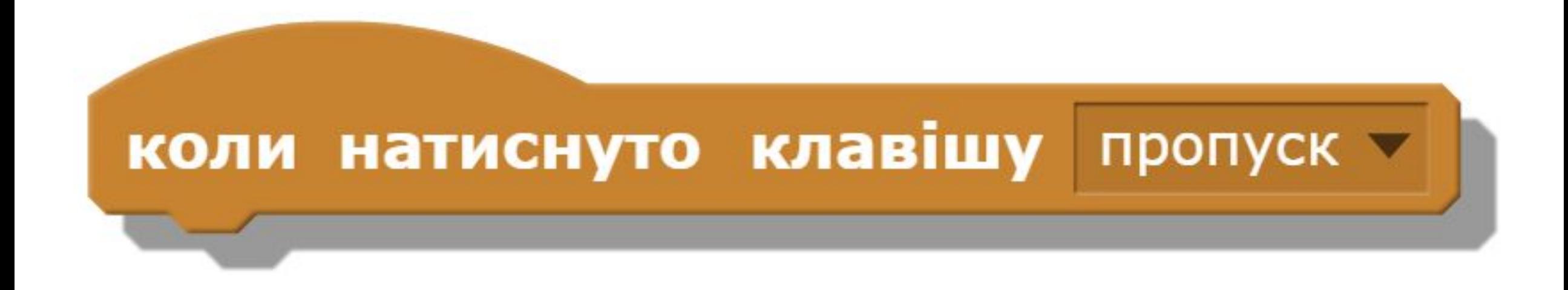

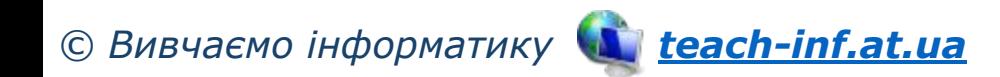

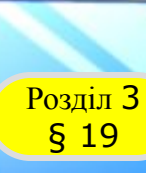

#### **Які події можна реалізувати в Розділ 3 Середовищі Скретч?**

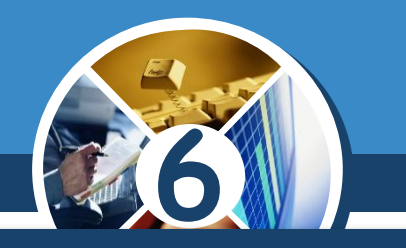

*Подію клацнули об'єкт на сцені часто використовують*  для запуску команд у програмі, які пов'язані *кнопками,*

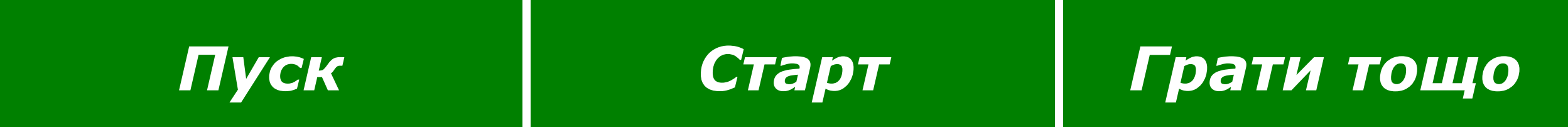

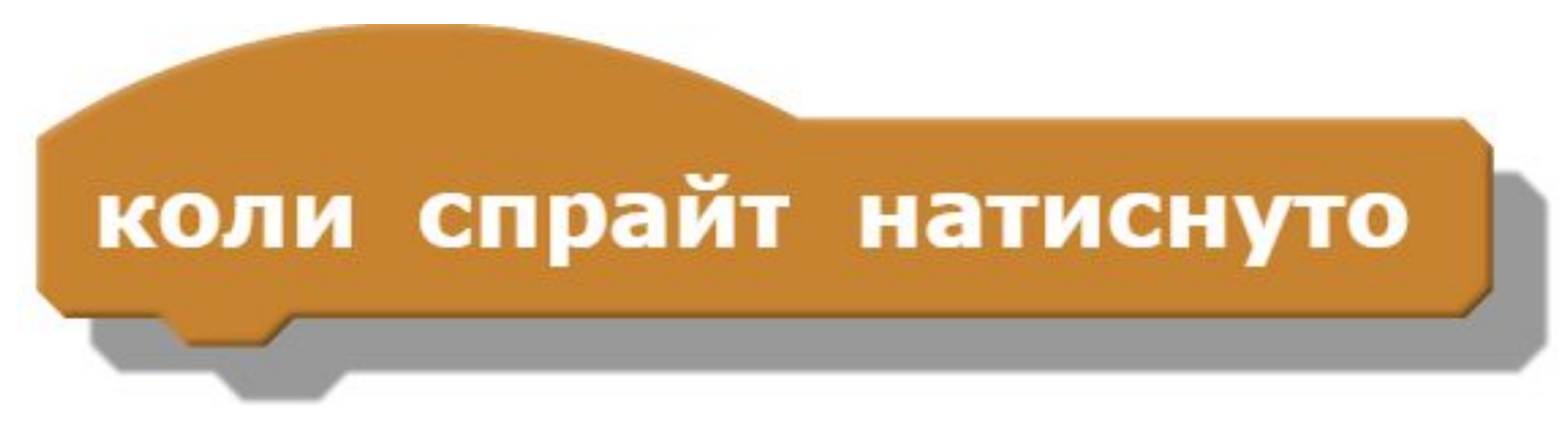

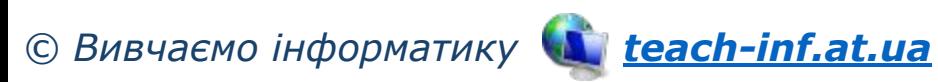

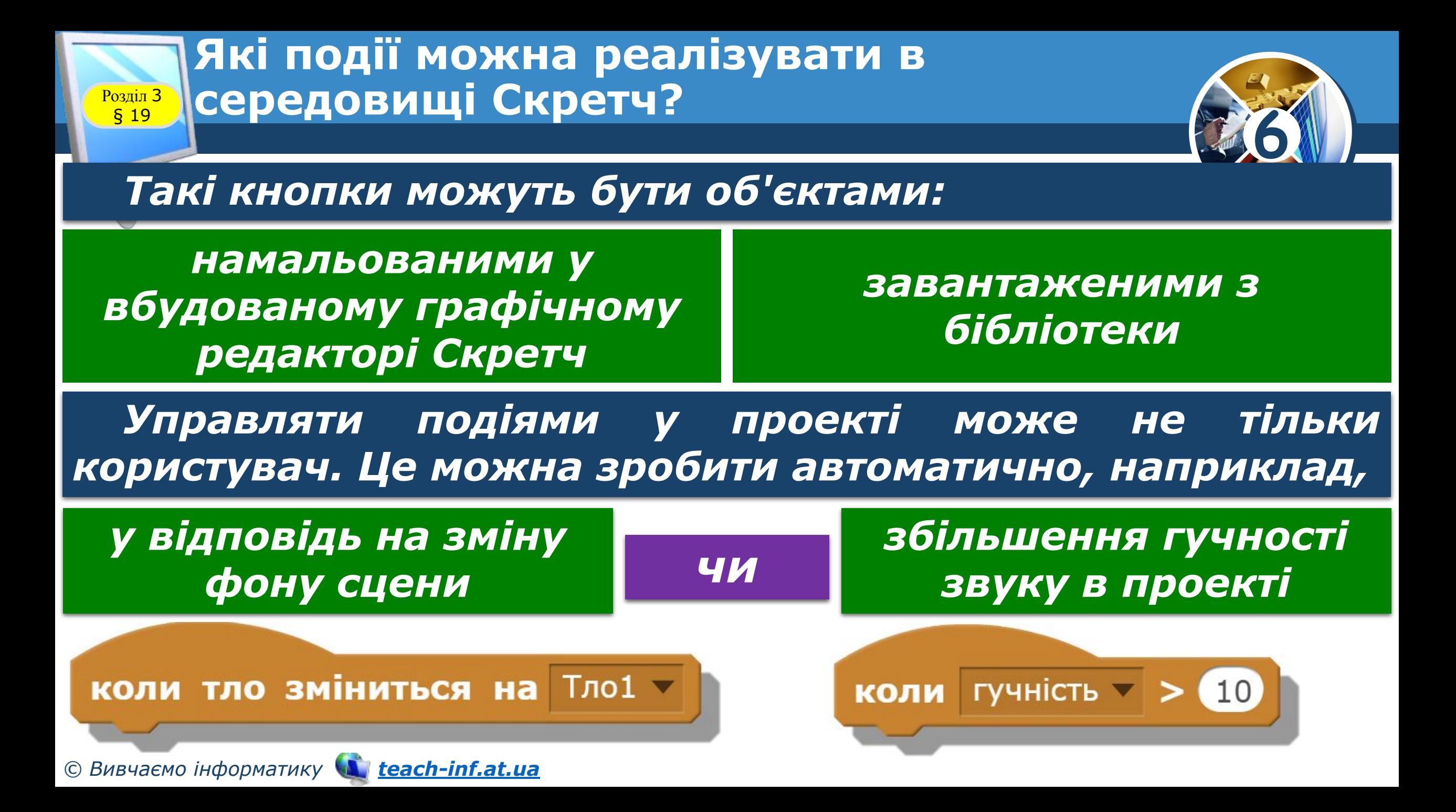

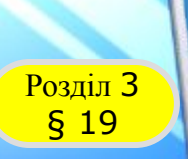

#### **Які події можна реалізувати в**  середовищі Скретч?

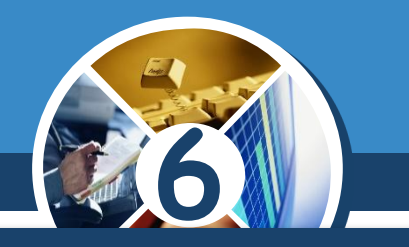

*Виконання команд у проекті можна на деякий час призупиняти. Для цього використовують команду Зупинити всі скрипти, створені для різних об'єктів,* 

*зупинити інші скрипти певного об'єкта чи той, що містить вказану команду, можна, обравши відповідний режим у команді Зупинити.*

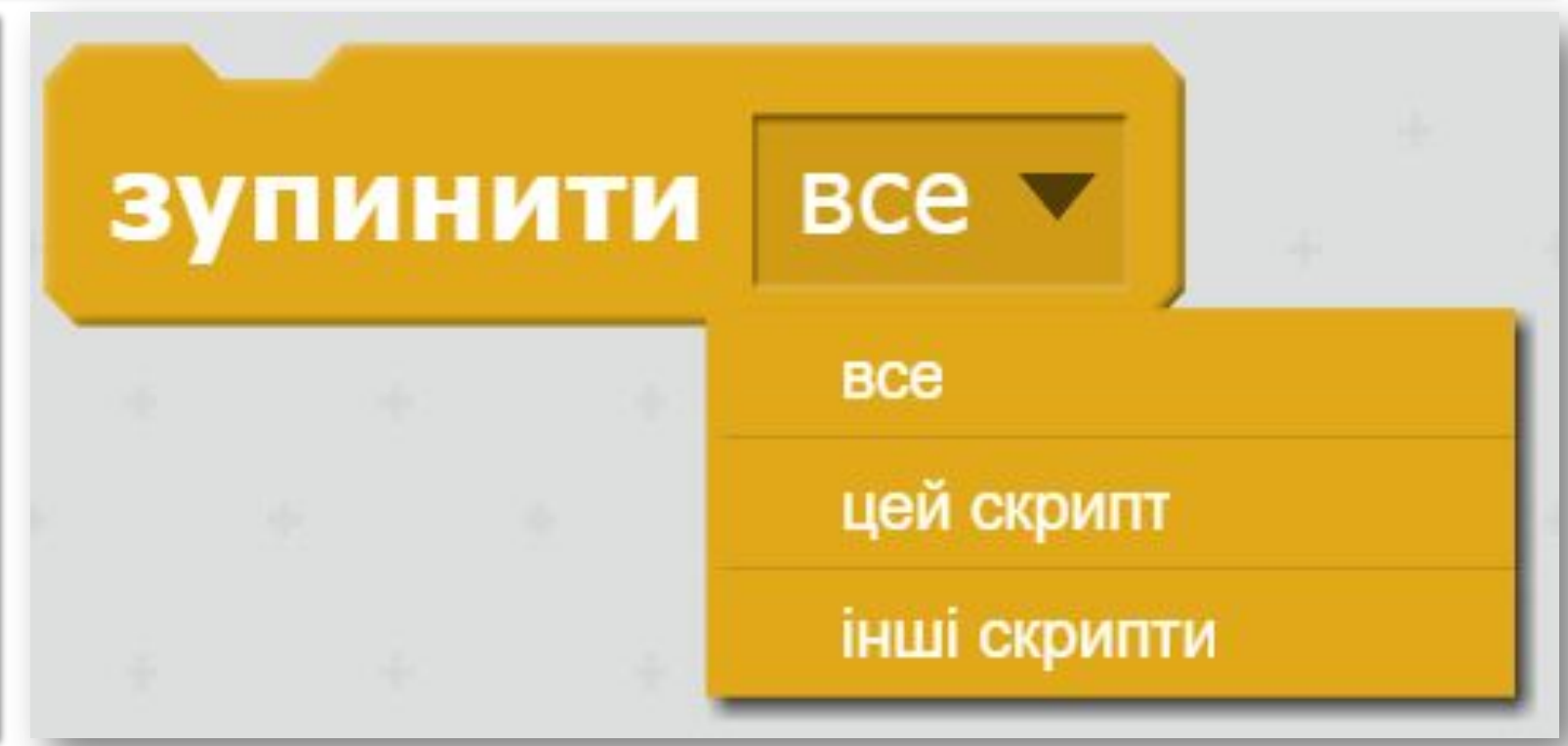

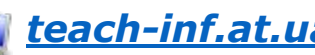

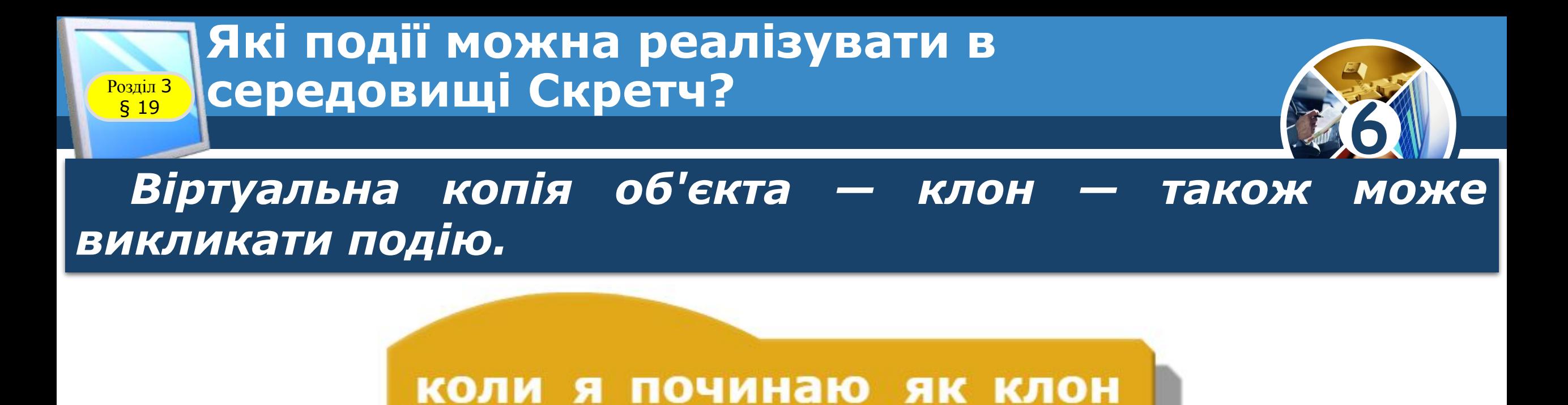

#### *Утворюють клон за допомогою команди.*

*Цікаво, що після*  **СТВОРИТИ КЛОН 3 САМ** *зупинки виконання проекту всі віртуальні копії об'єкта зникають.© Вивчаємо інформатику teach-inf.at.ua*

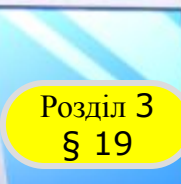

#### Які події можна реалізувати в середовищі Скретч?

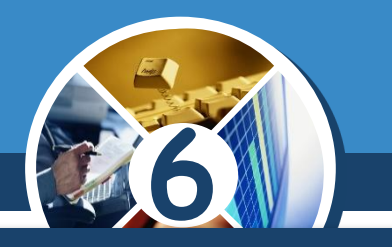

*Подія подвійне клацання лівою кнопкою миші по команді чи групі команд запускає відповідну команду чи групу на виконання.*

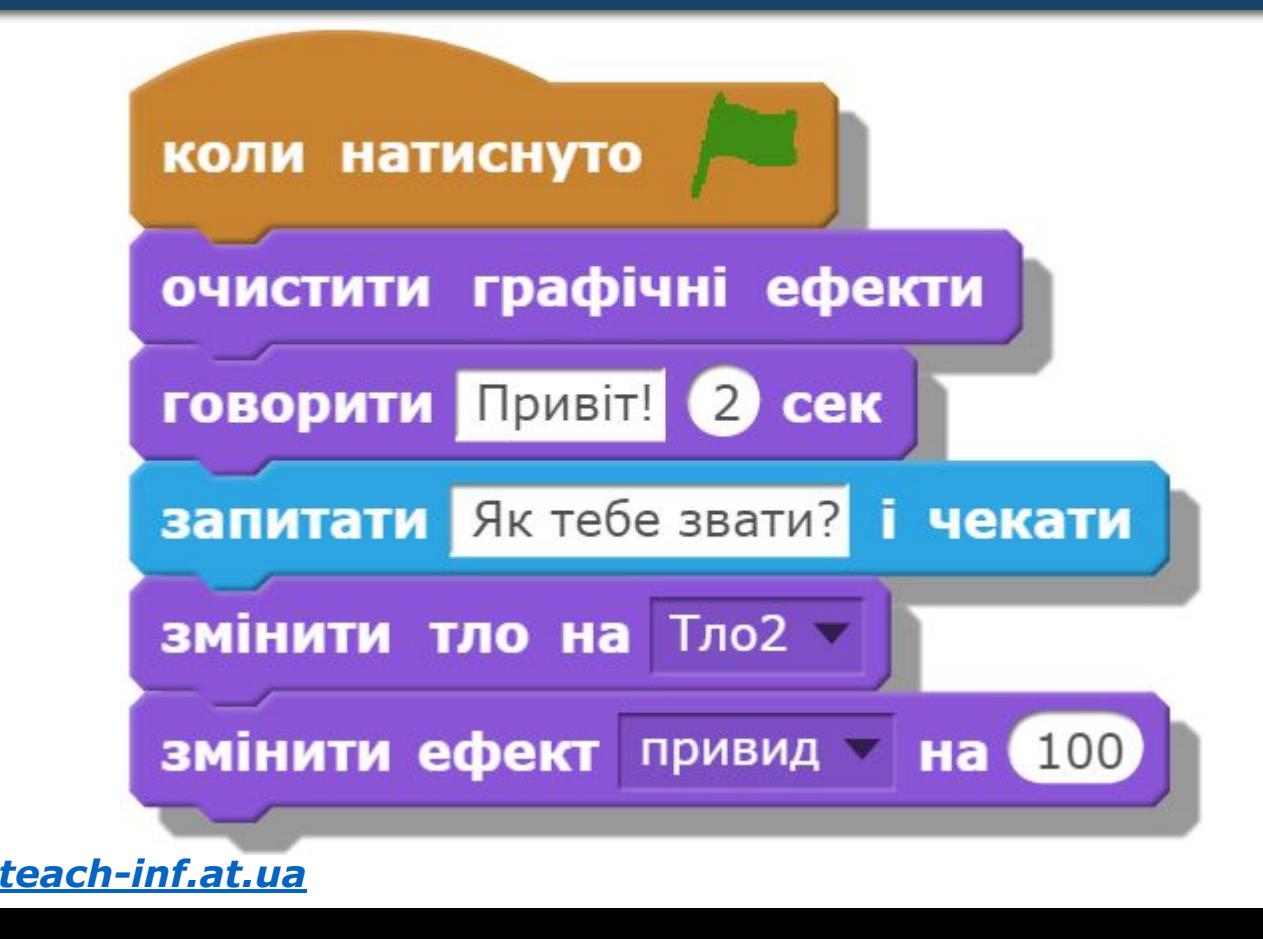

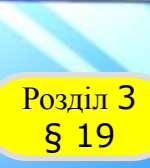

#### **Як отримати поле для введення даних**  в середовищі Скретч?

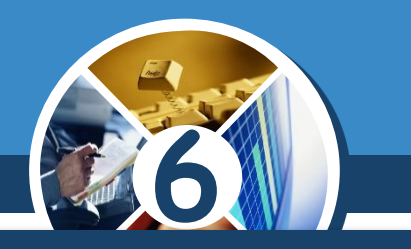

*У середовищі Скретч на сцені може бути відображене поле для введення деяких даних. Для цього використовують команду Запитати... і чекати.*

*Наприклад, після виконання команди:*

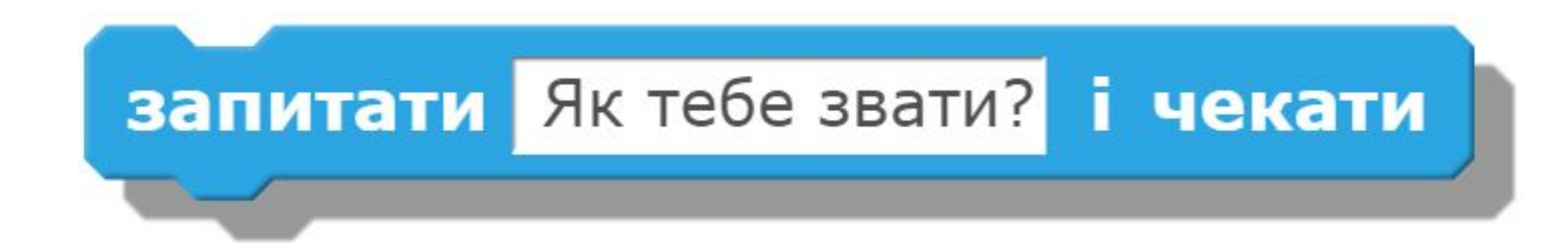

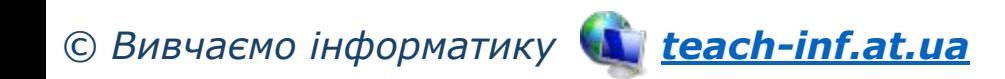

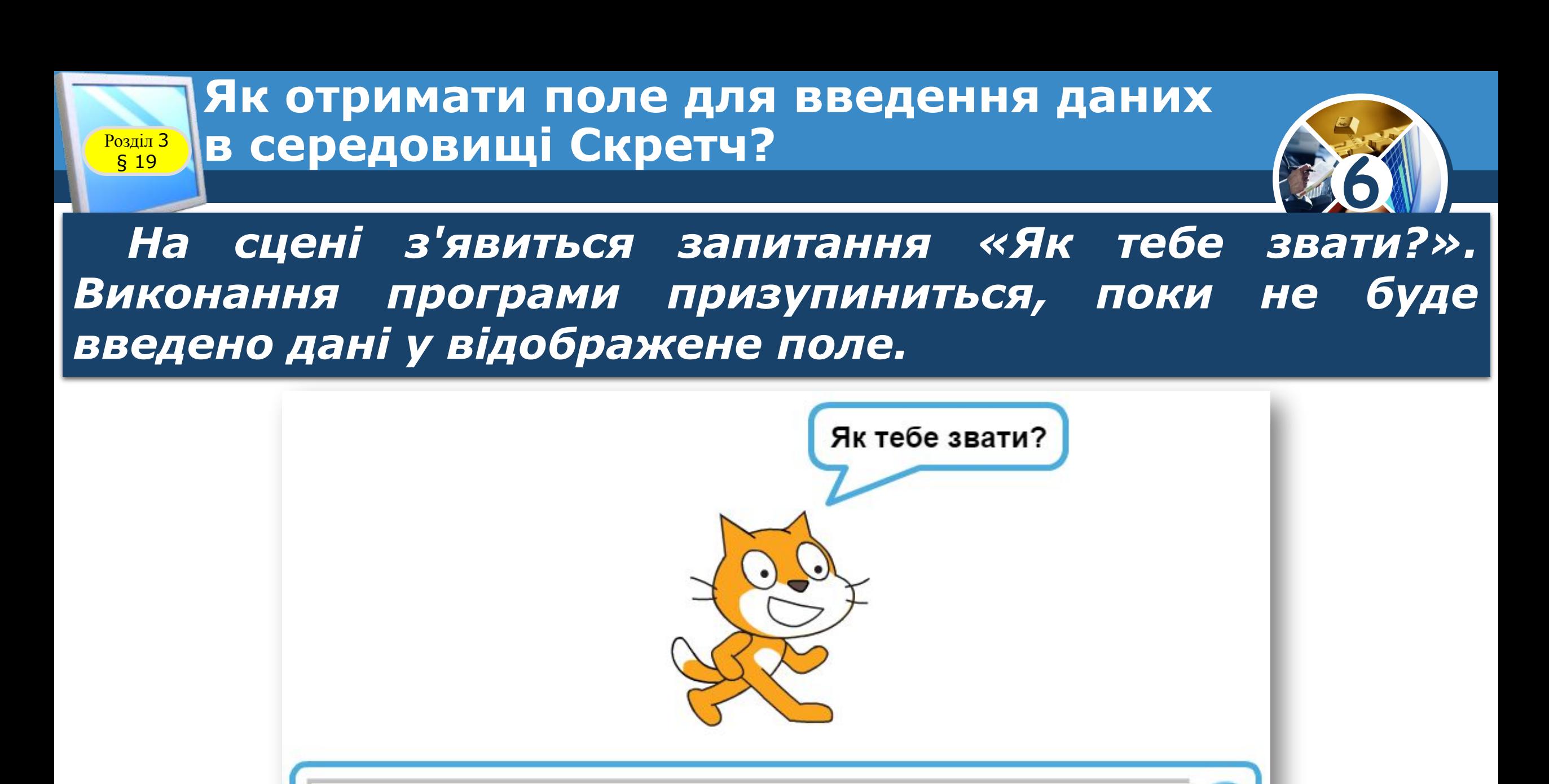

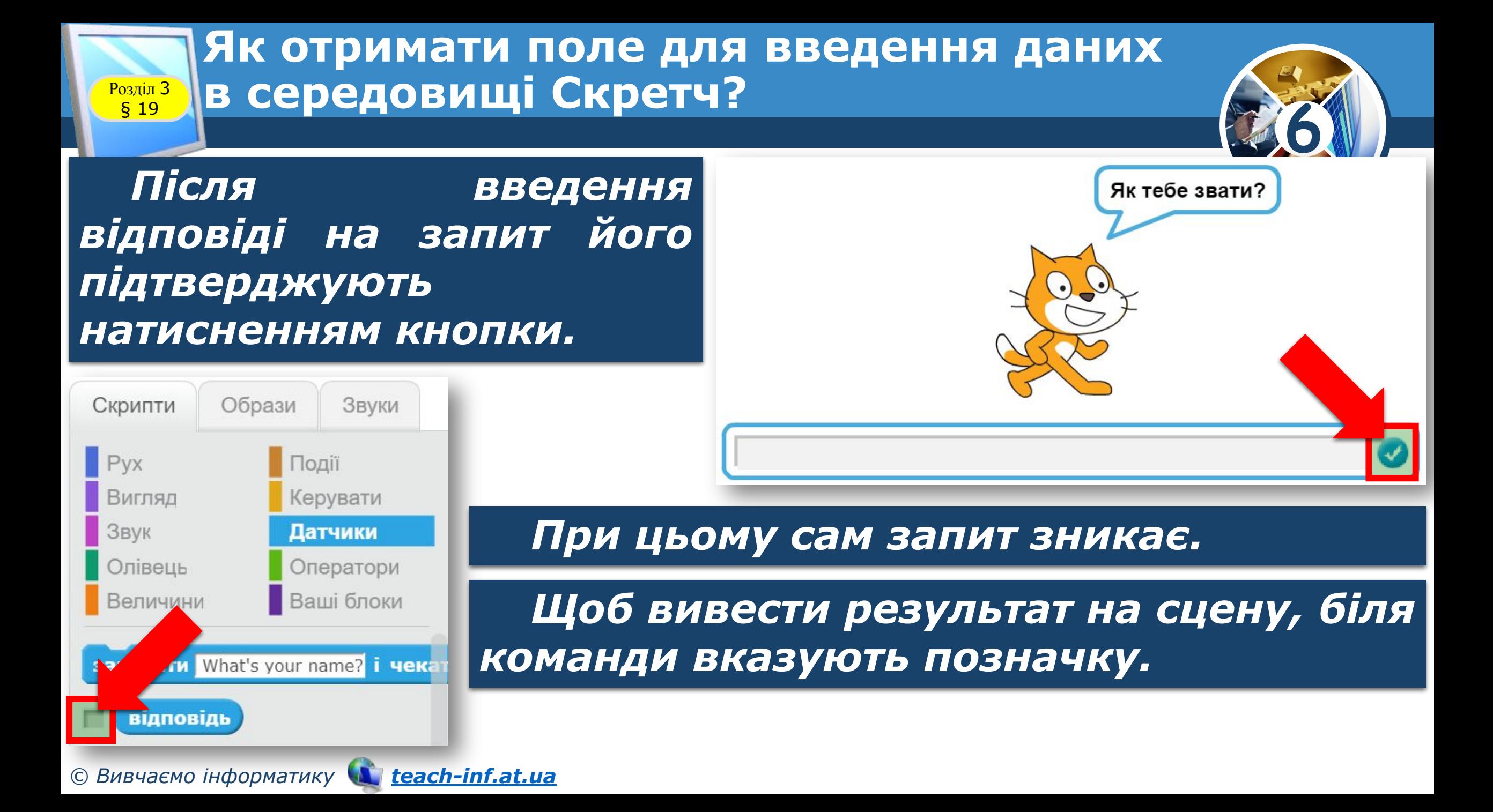

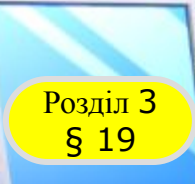

### **Розгадайте ребус**

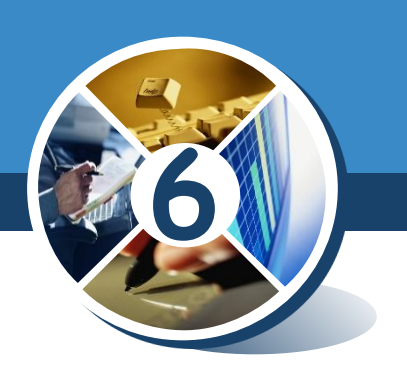

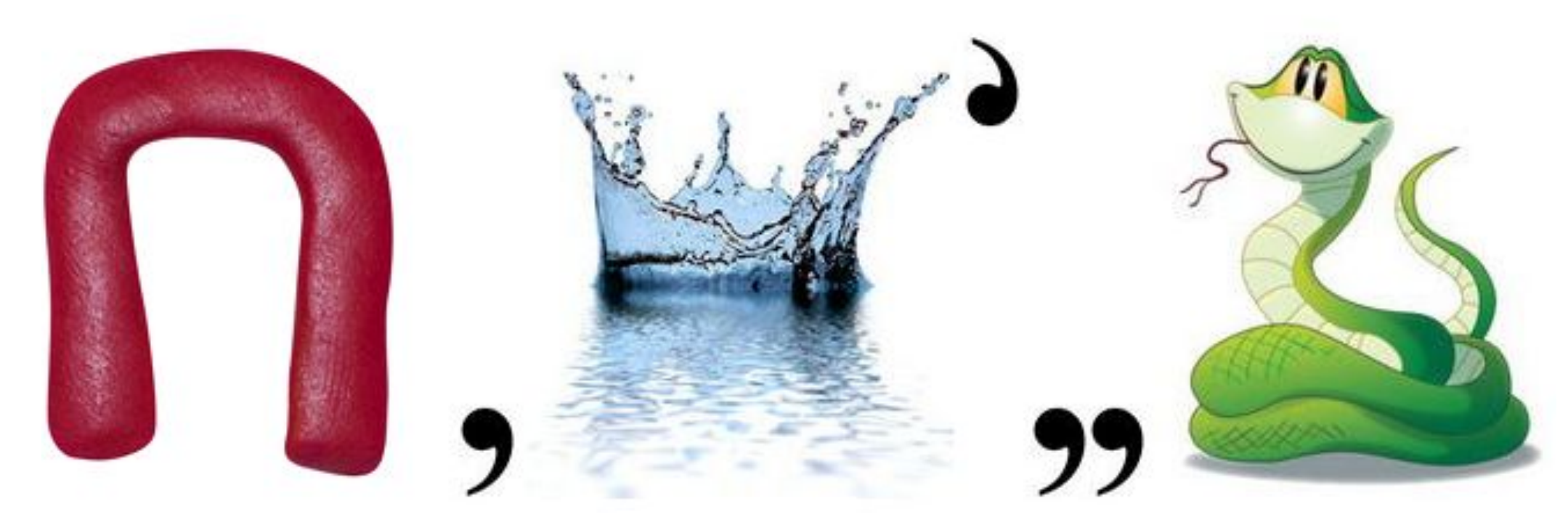

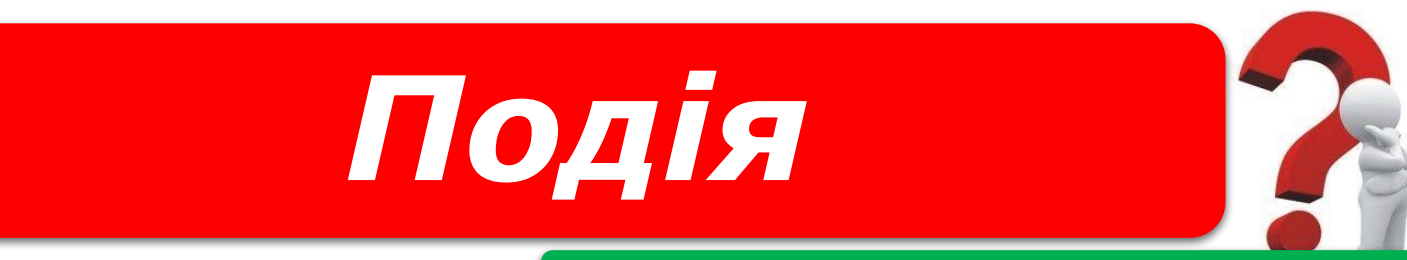

#### *«Ребуси українською» © rebus1.com*

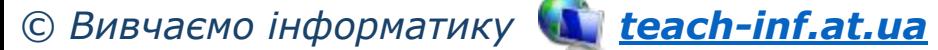

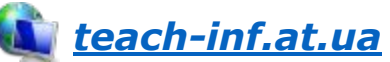

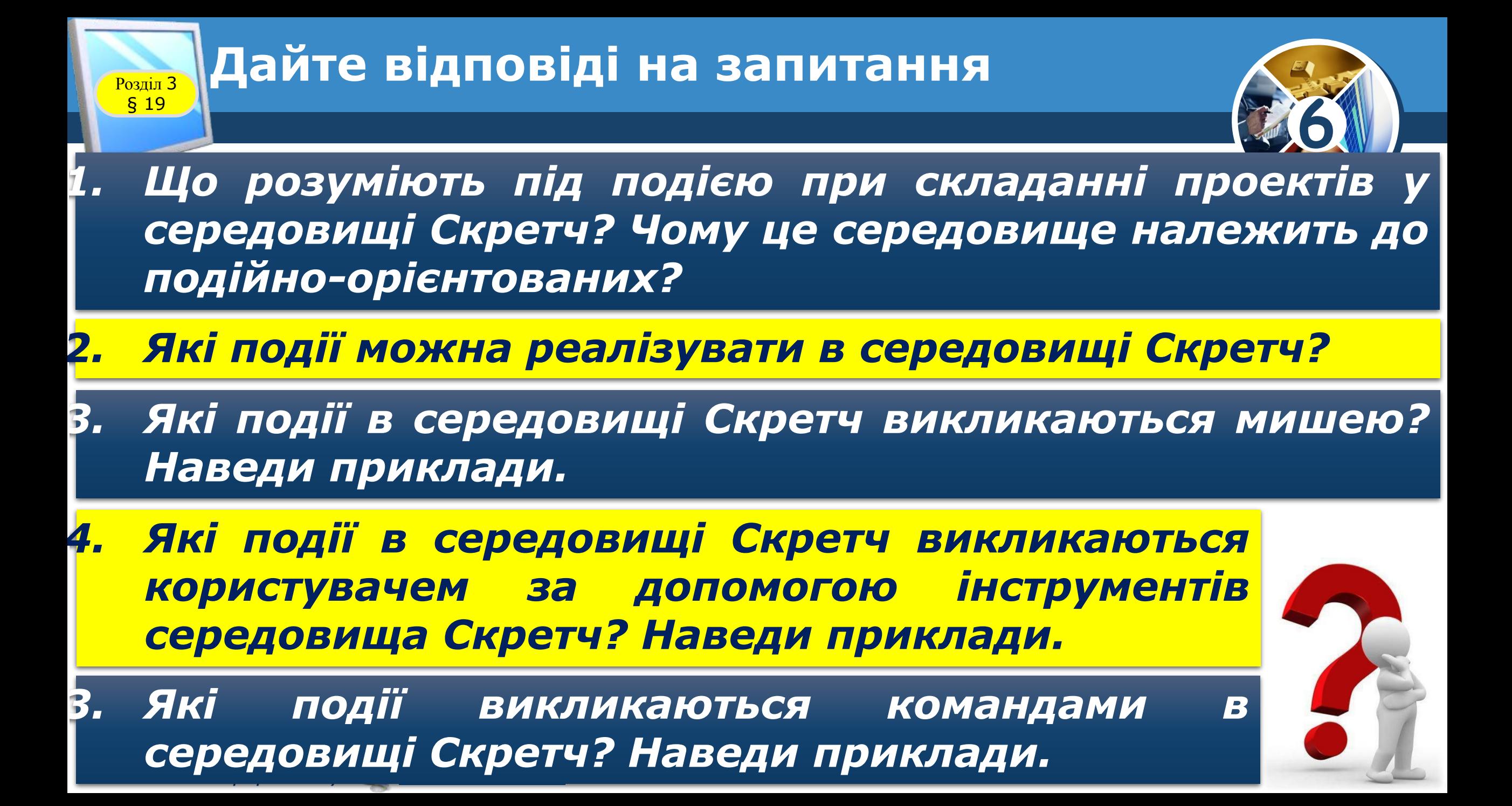

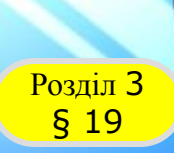

#### **Домашнє завдання**

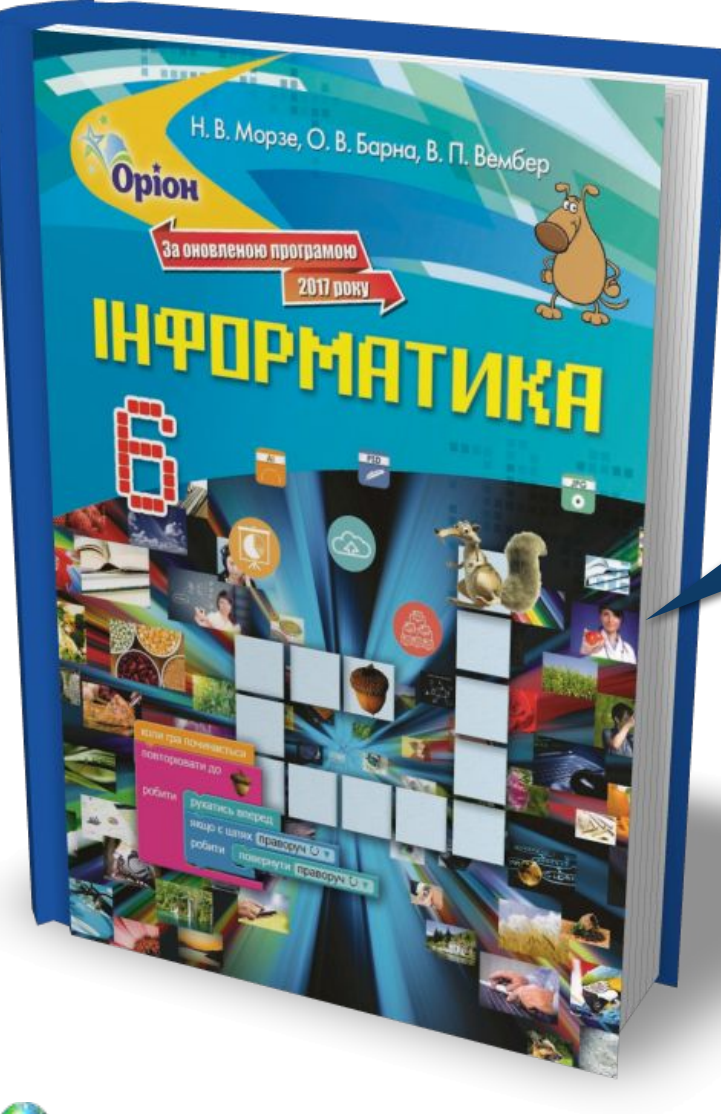

### *Проаналізувати § 19, ст. 155-162*

**6**

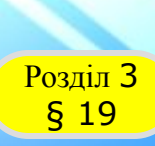

### **Розділ 3 Працюємо за комп'ютером**

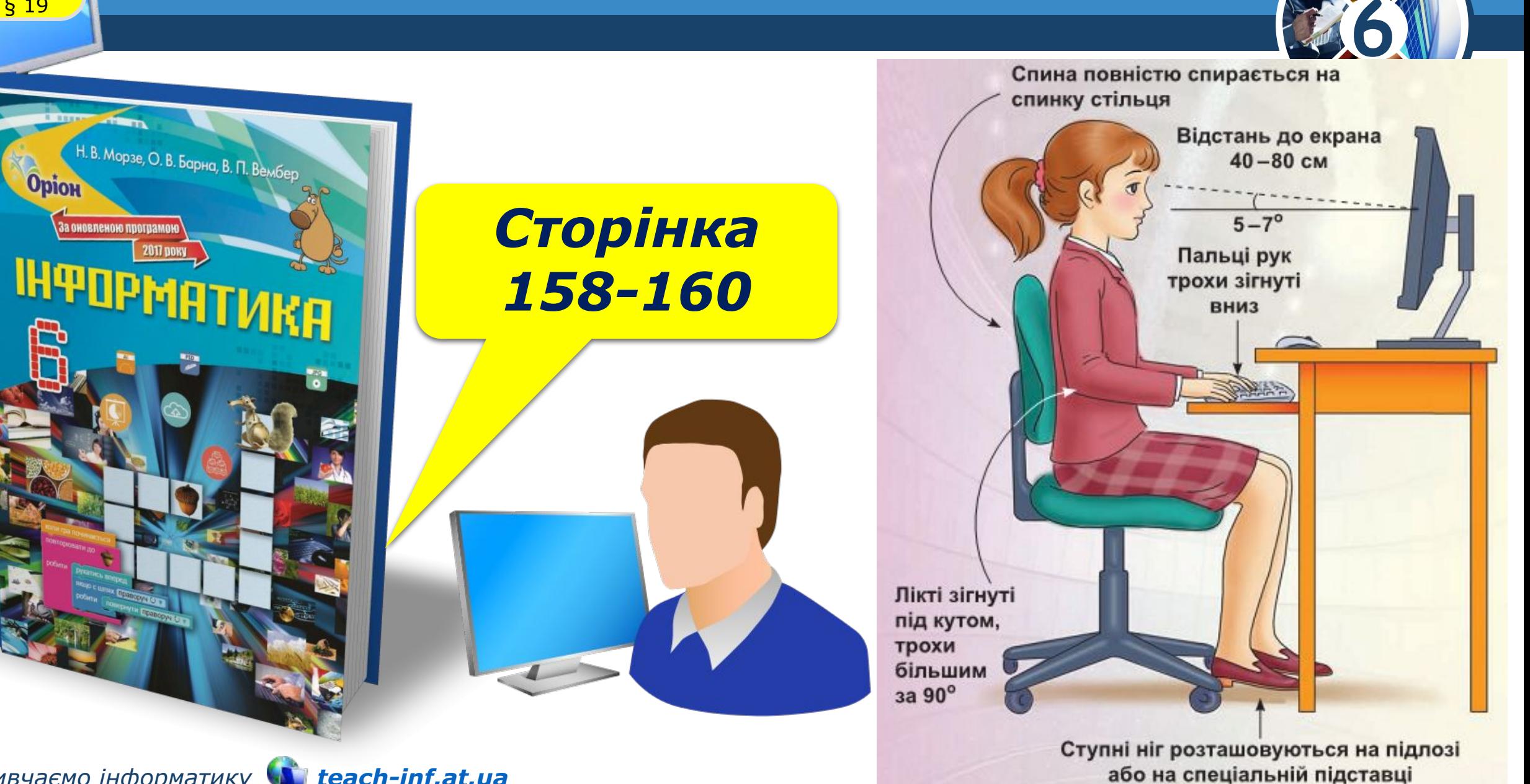

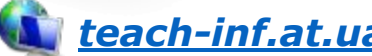

## **ІНФОРМАТИКА**

**6** 

*Урок 23*

## **Дякую за увагу!**

#### **За новою програмою 2017 року**

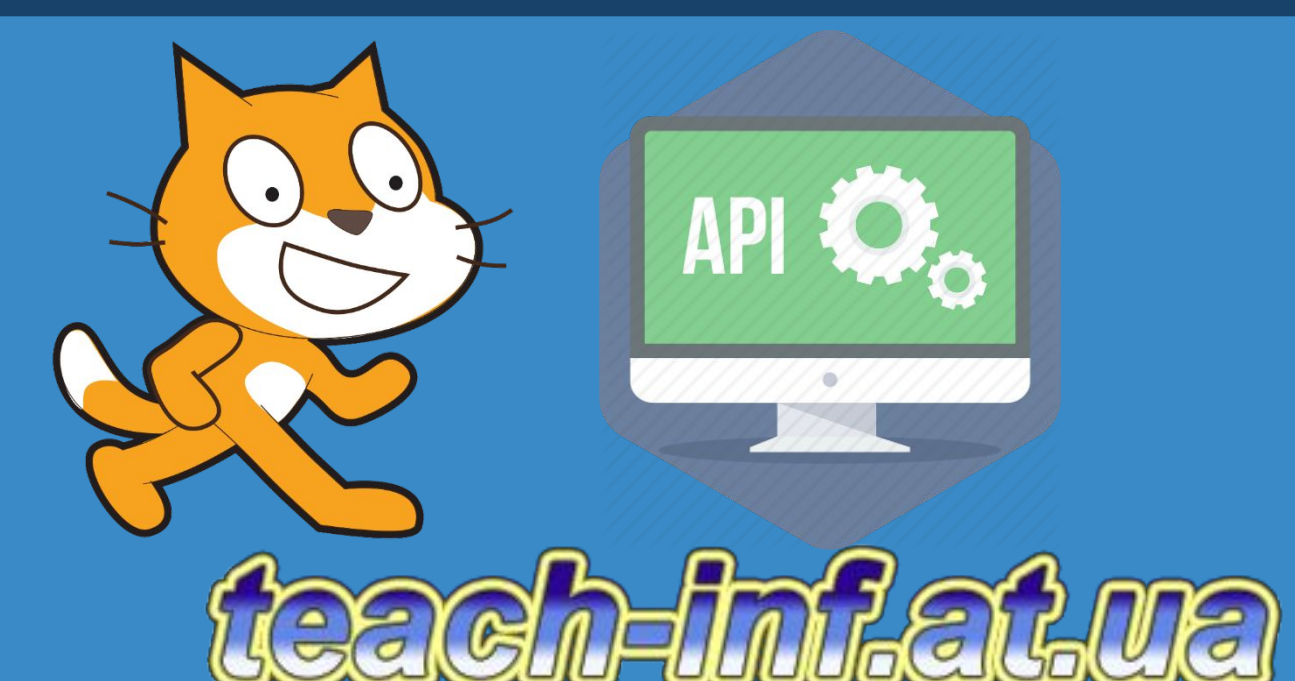